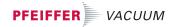

**Operating Instructions** ......Page 2

# QualyStar \_

Software for PC data evaluation of Leak Detection Units of the  $QualyTest^{TM}$  series

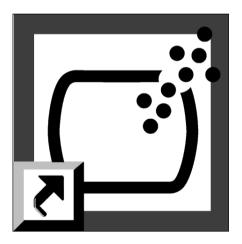

PG 00 13 BE/B (0109)

## Inhalt 🛛

### Seite

| 1.         | Licence                             |
|------------|-------------------------------------|
| <b>2</b> . | System Requirements                 |
| <b>3</b> . | Installation8                       |
| 3.1.       | Hardware8                           |
| 3.2.       | Software Installation9              |
| 3.2.1      | Malfunctions During Installation 11 |
| 4.         | QualyStar Quick Start 12            |
| 5.         | Supplementary Information 13        |

### Please note!

Current operating instructions are available via www.pfeiffer-vacuum.de under "Infoservice".

Technical modifications reserved.

# 1. Licence

BY CLICKING THE ACCEPTANCE BUTTON OR BY OPENING THE CD ROM PACKAGING YOU ARE AGREEING TO BE BOUND BY THE TERMS OF THIS AGREEMENT. IF YOU DO NOT AGREE TO BE BOUND BY ALL THE FOLLOWING TERMS YOU SHOULD CLICK ON DO NOT ACCEPT AND THE SOFTWARE INSTALLATION WILL BE DISCONTINUED, ALTER-NATIVELY, DO NOT OPEN THE CD ROM PACKAGING.

PFEIFFER VACUUM END USER LICENSE AGREEMENT. REDISTRIBUTION OR RENTAL NOT PERMITTED.

This Agreement has three parts:

Part I applies if you have not purchased a license for this software. Part II applies if you have already purchased a license for this Software. Part III applies to all license grants.

If you have acquired a copy of the Software without purchasing a license and now wish to purchase a license, please contact PFEIFFER VACUUM GmbH at the Internet address http://www.pfeiffer-vacuum.de or send an e-mail to QualyStar@pfeiffer-vacuum.de.

# PART I - TERMS APPLICABLE WHEN LICENSE FEES HAVE NOT (YET) BEEN PAID (LIMITED TO EVALUATION, EDUCATIONAL AND NON-PROFIT USE).

GRANT OF LICENSE: PFEIFFER VACUUM GmbH grants you a nonexclusive license to use the Software free of charge if (a) you are a student, faculty member or staff member of an educational institution (junior college, college or university or a similar international institution or library) or a member of a religious body or an employee of an organization which meets PFEIFFER VACUUM's criteria for a non-profit organization, or (b) your use of the Software is for the purpose of evaluating whether to purchase an ongoing license for the Software. The evaluation period for use by a commercial entity is limited to ninety (90) days; evaluation use by others is not subject to this three-month limit. Government agencies (other than public libraries) are not considered educational, religious or charitable non-profit organizations for the purposes of this Agreement. If you are using the Software free of charge, you are not entitled to hard-copy documentation, support or telephone assistance. If you fit within the description above, you may use the Software within the terms described in Part III "Scope of Grant".

DISCLAIMER OF WARRANTY. The Software for evaluation, educational or nonprofit making purposes is provided free of charge, and, therefore on an "as is" basis without warranty of any kind, including without limitation the warranties that it is free of defects, merchantable, fit for a particular purpose or non-infringing. You use the Software at your own risk. The entire risk as to the quality and performance of the Software is borne by you as the licensee. Should the Software prove defective in any respect you assume the entire cost of any service or repair and PFEIFFER VACUUM GmbH shall in no way assume responsibility for these costs. The

security mechanisms implemented by PFEIFFER VACUUM in the Software have inherent limitations; you as the licensee must determine that the product sufficiently meets your requirements. This disclaimer of warranty constitutes an essential part of this agreement. No use of the Software without the payment of a license fee to PFEIFFER VACUUM is authorized except under the terms of this disclaimer.

### PART II - TERMS APPLICABLE WHEN LICENSE FEES PAID

GRANT OF LICENSE: Subject to payment of applicable license fees, PFEIFFER VACUUM grants to you a non-exclusive license to use the Software and accompanying documentation ("Documentation") as described below in Part III "Scope of Grant". PFEIFFER VACUUM warrants that for a period of ninety (90) days from the date of purchase, the Software, if operated as directed, will substantially achieve the functionality described in the Documentation. PFEIFFER VACUUM does not warrant, however, that your use of the Software will be uninterrupted or that the operation of the Software will be error-free or secure. You must determine beforehand that the Software sufficiently meets your requirements.

PFEIFFER VACUUM warrants that the data medium prepared by PFEIFFER VACUUM and containing the Software will be free from defects in materials and workmanship for a period of ninety (90) days from the date of purchase of the Software. The entire liability of PFEIFFER VACUUM GmbH under this warranty shall be, at

PFEIFFER VACUUM's option: (i) replacement of the defective data medium or Software, or (ii) provision of advice as to how you might obtain the Software functions described in the Documentation by means of a procedure not otherwise described in the Documentation, or (iii) in the event that the aforementioned options cannot be implemented, to return to you the license fees for the defective Software. Repaired, corrected or replacement Software and Documentation will be warranted under this limited warranty for the remainder of the original warranty period or thirty (30) days, whichever is longer, from (a) the date on which the repaired or replacement software was delivered, or (b) the time at which PFEIFFER VACUUM provided you with advice as to how to obtain the functions described in the Documentation and covered by this warranty. PFEIFFER VACUUM is only liable under this limited

warranty when you inform PFEIFFER VACUUM of your problems with the Software within the warranty period and provide proof of the date on which the license was purchased. PFEIFFER VACUUM undertakes to effect repairs, replacements, support, or, in special cases, repayments, as per this warranty within a period of thirty (30) from receipt of a report detailing the problem. This limited warranty is automatically void if you make unauthorized modifications to the Software, if failure of the data medium has resulted from accident, abuse, or misapplication or if you infringe the terms of this Agreement. This warranty does not apply if the Software is linked to or used in conjunction with hardware and software programs which are not described as compatible with the Software in the Documentation.

This is the entire limited warranty. PFEIFFER VACUUM makes no other warranties express or implied, including but not limited to the implied warranties of merchantability, fitness for a particular purpose or non-infringement of third-party rights. The warranty period stipulated by applicable law - where such a period exists - must be limited to the warranty period stated above where applicable law permits such a limitation. Furthermore, other warranties stipulated by applicable law - where such warranties exist - also apply even where they are expressly excluded by the terms of this Agreement. PFEIFFER VACUUM dealers, representatives or employees are not authorized to make any changes, extensions or substitutions whatsoever to the terms of this limited warranty.

### PART III - TERMS APPLICABLE TO ALL LICENSE GRANTS

### SCOPE OF GRANT

You may:

a) use the Software on any single computer;

b) use the Software on a network, provided that each person accessing the Software through the network must have a copy licensed to that person;

c) use the software on other computers provided that only one copy per license is in use at any one time;

d) copy the Software for archival purposes, provided that any copy must contain all of the original Software's proprietary notices; or

e) make between 10 and 50 copies of the Software (but not the Documentation), if you have purchased a 10-license or a 50-license pack. If you have purchased licenses for multiple copies of the Software, you may make as many copies of the Software (but not the Documentation) as you have licenses; the number of copies you are permitted to make is defined by the number of licenses paid for and listed on your delivery note or purchase receipt; each copy must contain all of the original Software's proprietary notices. The number of copies shown on the purchase receipt is the highest number of permitted copies that can be made on all platforms. Additional copies of the Documentation may be purchased from PFEIFFER VACUUM.

You may not:

a) permit other individuals to use the Software except under the terms listed above; b) permit multiple use of the Software;

c) modify, translate, reverse engineer, decompile, disassemble (except to the extent that applicable laws specifically prohibit such restriction) or create derivative works based on the Software program;

d) copy the Software except under the terms described above;

e) rent, lend, lease, sublicense or otherwise transfer rights to the Software; or f) remove any proprietary notices or labels from the Software.

PROPRIETARY RIGHTS: Title, ownership rights, and intellectual property rights for the Software shall remain in PFEIFFER VACUUM.

The Software is protected by copyright laws and by international treaties. Title and related rights in the content accessed through the Software is the property of the applicable content owner and is protected by applicable law. The license granted under this Agreement does not give you as the licensee any rights to such content.

TERMINATION: This agreement and the related license are automatically terminated if you breach any of the terms and conditions of this Agreement. On termination, you must destroy all copies of the Software and Documentation.

LIMITATION OF LIABILITY: Under no circumstances and under no legal theory, tort contract or otherwise, shall PFEIFFER VACUUM or its suppliers or resellers be liable to you or any other person for any indirect, special, incidental, or consequential damages of any character including, without limitation, damages for loss of goodwill, work stoppage, computer failure or malfunction, or any and all other commercial damages or losses. In no event will PFEIFFER VACUUM be liable for damages in excess of the amount PFEIFFER VACUUM received from you for a license to the software, even if PFEIFFER VACUUM shall have been informed of the possibility of such damages, or for any claim by any other party. This limitation of liability shall not apply to liability for death or personal injury caused by PFEIFFER VACUUM's negligence to the extent that applicable law prohibits such limitation.

HIGH RISK ACTIVITIES: The Software is not fault-tolerant and is not designed, manufactured or intended for use or resale as on-line control equipment in hazardous environments requiring fail-safe performance, such as in the operation of nuclear facilities, aircraft navigation or communications systems, air traffic control, direct life support machines, or weapons systems, in which the failure of the Software could lead directly to death, personal injury, or severe physical injury or environmental damage ("High Risk Activities").

Accordingly, PFEIFFER VACUUM and its suppliers specifically disclaim any express or implied warranty of fitness of the Software for High Risk Activities and will not be liable for any claims or damages arising from the use of the Software in such applications.

MISCELLANEOUS: If the copy of the Software you received was accompanied by a printed or other form of hard-copy End User License Agreement whose terms vary from this Agreement, the hard-copy End User License Agreement governs your use of the Software. This Agreement constitutes the entire agreement between the parties concerning this license. This Agreement may only be amended by a written document signed by both parties.

ACCEPTANCE OF YOUR ORDER IS MADE UNDER THE EXPRESS CONDITION THAT YOU AGREE TO BE BOUND BY THE TERMS OF THIS AGREEMENT AND NOT BY THE TERMS STATED IN YOUR ORDER. If any provision of this Agreement is held to be unenforceable, such provision shall be reformed only to the extent necessary to make it enforceable.

Asslar, September 2001

## 2. System Requirements

Prior to installing the software, please make sure, that the computer offers the following minimal systems features.

### Software

- 🖙 Windows 95 or Windows 98.
- Windows NT 4.0 with Service Pack 4.
- 🖙 Windows 2000 (requires administrative support).

### Hardware

- Pentium-PC (166 MHz or higher)
- 32 MB RAM (128 MB recommended)
- 🖙 20 MB free hard drive space
- Super VGA-Monitor (with a 800\*600 resolution, small letter adjustment),
  24 Bit True Color
- Free COM Port
- 🖙 Mouse
- 🖙 Printer

Windows<sup>®</sup> is a registered trademark of the Microsoft Cooperation QualyTest<sup>™</sup> ist ein registrierter Handelsname der Fa. Inficon.

# 3. Installation

### 3.1. Hardware

### Connect QualyTest<sup>TM</sup> to COM port (RS 232) of PC

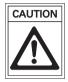

The QualyTest<sup>TM</sup> must not be connected to power supply if you are connecting a PC. If this instruction is not observed damage can be caused to the unit and to the PC interface.

| PC connection (RS 232) |
|------------------------|
| 54321<br>9876          |

1) <sub>e.g. at PC</sub> 2) <sub>at HLT 2xx</sub>

| RS232-<br>connection <sup>1)</sup><br>PIN | Plug<br>25polig <sup>1)</sup><br>PIN | socket<br>9polig <sup>2)</sup><br>PIN | RS232<br>signal |
|-------------------------------------------|--------------------------------------|---------------------------------------|-----------------|
| 1                                         | 8                                    | n.b.                                  | DCD             |
| 2                                         | 3                                    | 3                                     | RxD             |
| 3                                         | 2                                    | 2                                     | TxD             |
| 4                                         | 20                                   | n.b.                                  | DTR             |
| 5                                         | 7                                    | gnd                                   | gnd             |
| 6                                         | 6                                    | n.b                                   | DSR             |
| 7                                         | 4                                    | n.b                                   | RTS             |
| 8                                         | 5                                    | n.b                                   | CTS             |
| 9                                         | 22                                   | n.b                                   | RI              |

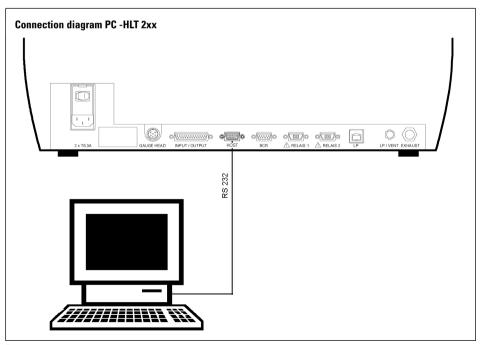

### 3.2. Software Installation

- → Start Windows. If Windows is running, guit all applications.
- ➡ Insert QualvStar CD into CD-ROM drive.
- → Start the installation of the QualvStar software under:
- German Version : (CD drive):\QualyStar German\setup.exe
- English Version : (CD drive):\QualyStar\_English\setup.exe

The following picture appears on the screen:

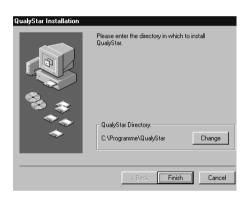

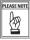

FLEASE NOTE QualyStar automatically enters the target directory.

- Click "Finish" to continue the installati-on.
- ➡ If there is an old version of QualyStar already on your computer the message which appears must be answered with "Yes". This message does not appear with first time starting.

| SETUP                                                     |
|-----------------------------------------------------------|
| File C:\Programme\ QualyStar\Multi,Idk is already present |
| Shall we replace it?                                      |
| Yes No                                                    |

→ Close the following window (if applicable) and continue the installation.

|               | WINDOWS            |                 |          |
|---------------|--------------------|-----------------|----------|
| <u>D</u> atei | <u>B</u> earbeiten | <u>A</u> nsicht | 2        |
| G             | ریت<br>ualystar    |                 |          |
| ,<br>1 Objel  | kt(e)              |                 | 394 Byti |
|               |                    |                 |          |

| QualyStar installation successful! |  |
|------------------------------------|--|
| ОК                                 |  |

→ Click "OK" again.

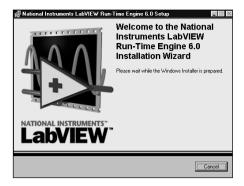

➡ Follow the further software instructions.

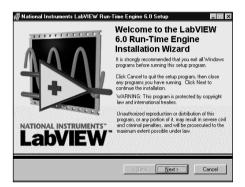

➡ Once the program has been installed click "Finish" to re-boot your computer, so that all the programs can be assigned to run under Windows.

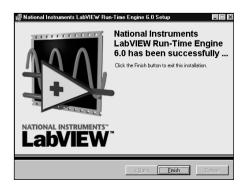

FLEASE NOTE When installation of the QualyStar by

software has been completed the necessary RUN TIME is installed.

National Instruments LabVIEW Run-Time Engine 6.0

Please wait while the Windows Installer is configured.

### 3.2.1. Malfunctions During Installation

If already a former software version is existing, or a software malfunction is be there, re-install the software.

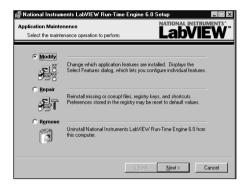

If the installation is discontinued, QualyStar or the RunTime will not be correctly installed on your computer.

Following installation window appears:

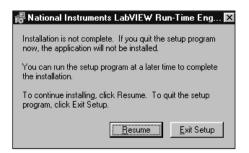

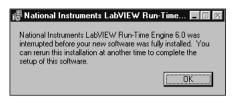

→ Click "OK" again, to re-install the software.

# 4. QualyStar Quick Start

Switch on QualyTest<sup>™</sup> and wait for runup time (approx. 2 ... 3 min).

| PLEASE NOT |
|------------|
| A.P        |
| Ϋ́         |

The program can only take up communication with the QualyTest<sup>™</sup> after start-up.

→ Start of the program in the program group "QualyStar".

| 👼 Qu | 🐻 QualyStar       |          |      |  |  |  |  |
|------|-------------------|----------|------|--|--|--|--|
| Data | Data Transmission | Settings | Help |  |  |  |  |
|      |                   |          |      |  |  |  |  |
|      |                   |          |      |  |  |  |  |
|      |                   |          |      |  |  |  |  |
|      |                   |          |      |  |  |  |  |
|      |                   |          |      |  |  |  |  |

Click "OK" to start the measurement.
 On-screen measurement is starting

| Ready to Start 👻                         | Einor Nr. | Filter                          | Typeni<br>norie 🔻 | Measure<br>Sni |        | PFEIF | FER                        | VACUUN   |
|------------------------------------------|-----------|---------------------------------|-------------------|----------------|--------|-------|----------------------------|----------|
| ZERO RESET                               | TABT U    | ero<br>eak<br>/arn<br>1 1,0E-10 | 1,02-9            | 1,0E-8         | 1,0E-7 |       | deasuretime)<br>10 m.ces 👻 | Exit     |
| 1.0E +2<br>1.0E +2<br>1.0E +1<br>1.0E +0 |           |                                 |                   |                |        |       |                            | ikaate 🛜 |
| 1,0E-1<br>1,0E-2<br>1,0E-3               |           |                                 |                   |                |        |       |                            |          |
| 1.0E-6<br>1.0E-6                         |           | +                               |                   |                |        |       |                            |          |
| 1.0E-7<br>1.0E-8<br>1.0E-10              |           |                                 |                   |                |        |       |                            |          |
| LOE-11                                   | 15 20 25  | 30 35                           | 40 45             | 50 55          | 60 65  | 70 75 | 80 85                      | 90 95 10 |

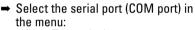

- Data Transmission
  - Serial port
    - COM 1 COM 12

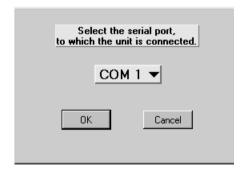

- Select the requested sampling rate in the menu:
  - Data Transmission/
    - Start Measuring/
      - without saving:

- PLASE NOTE Contine help function is always avai-Continue help function is always avai
  - lable via the menu: – Help (Qualystar.hlp)

# 5. Supplementary Information

Depending on the composition of your components, you will find further instructions in the delivery content (see table). Every effort is made to ensure that your documentation is complete but if information on these products is missing, please get in touch with your local PFEIFFER VACUUM representatives or telphone the hotline number which is shown on the back cover page of the manual. All operating instruction manuals are also available in the form of a PDF-File.

| Product | Definition             | Operating instruction no. |
|---------|------------------------|---------------------------|
| HLT 2xx | QualyTest <sup>™</sup> | BG 805 263 BD             |
| HLT 2xx | Communication manual   | BG 805 264 BD             |

#### Zentrale/Headquarters

Pfeiffer Vacuum GmbH

Berliner Strasse 43 D-35614 Asslar

#### Argentina

ARO S.A., Av. Belgrano 369, 1092 Buenos Aires, telephone +54 / 11 4331 5766, telefax +54 / 11 4331 3572

#### Australia

Sciteck Australia Pty. Ltd., Suite 1B, 10-18 Cliff Street, Milsons Point, NSW 2061, telephone +61 / 2 9954 1925, telefax +61 / 2 9954 1939

#### Austria

Pfeiffer Vacuum Austria GmbH Diefenbachgasse 35, A-1150 Wien, telephone +43 / 1 8941 704, telefax +43 / 1 8941 707 Service Hotline: +43 / 1 8941704

#### Branch Office, Czech Republic

Pfeiffer Vacuum Austria GmbH, Branch Prague Zvonarska 885 CZ-156 00 Praha 5 telephone + 420/2 900 42981, telefax + 420/2 579 23014

#### Belgium / Luxemburg

Pfeiffer Vacuum Belgium N.V./S.A. Luxemburgstraat 5, B-9140 Temse telephone +32 / 3 710 5920, telefax +32 / 3 710 5929 Service Hotline: +32 / 3 710 5922

#### Brazil

Elmi Tec Assistencia Técnica e Representação S/C Ltda. Rua Bernadino de Compos, 551-Brooklin CEP 04620-002 São Paulo, SP - Brasil telephone +55 / 11 5532 0740, telefax +55 / 11 5535 3598

#### Chile

BERMAT S.A., Coyancura 2283, Oficina 601 Providencia, P.O. Box 9781, Santiago telephone +56 / 2 231 8877, telefax +56 / 2 231 4294

#### Colombia

Arotec Colombiana S.A., Carrera 15 No.38-17 P.O. Box 050 862, Santafe de Bogota / D.C. telephone +57 / 1 288 7799, telefax +57 / 1 285 3604

#### Denmark

Pfeiffer Vacuum Scandinavia AB, Vesterengen 2, DK-2630 Taastrup, telephone +45 / 43 52 38 00, telefax +45 / 43 52 38 50

#### France

Pfeiffer Vacuum France SAS 45, rue Senouque, BP 139 F-78531 BUC Cedex telephone +33 / (0)1 30 83 04 00 telefax +33 / (0)1 30 83 04 04

#### Germany

Pfeiffer Vacuum GmbH, Berliner Strasse 33, D-35614 Asslar telephone +49 / 6441 802 400, telefax +49 / 6441 802 399 Service Hotline: +49 / 6441 802 333

#### Great Britain

Pfeiffer Vacuum Ltd. 2-4 Cromwell Business Centre Howard Way, Interchange Park Newport Pagnell, MK16 90S, United Kingdom telephone +44 / 1 908 500615, telefax +44 / 1 908 500616

#### Greece

Analytical Instruments S.A., 1 Mantzarou St., GR-15451 Athens, telephone +30 / 1 674 8973, telefax +30 / 1 674 8978

#### Hong Kong

Pfeiffer Vacuum Asia Ltd. Units 06-07, 17/F, Workingfield Commercial Building, 408-412 Jaffe Road, Hong Kong telephone +852 2575 6688, telefax +852 2575 6993

#### India

Pfeiffer Vacuum India Ltd. 25-E Nicholson Road, Tarbund Secunderabad 500 009, telephone +91 / 40 775 0014, telefax +91 / 40 775 7774

#### Israel

ODEM Scientific Applications Ltd. 9 Hamazmera St., P.O.B. 2001 Nes Ziona telephone +972 8 938 0333, telefax +972 8 938 0334

#### Italy

Pfeiffer Vacuum Italia S.p.a. Via San Martino, 44 I-20017 RHO (Milano) telephone +39 / 2 93 99 051, telefax +39 / 2 93 99 05 33

#### Japan

Hakuto Co. Ltd., C.P.O. Box 25, Vacuum Scientific Instruments Division C.P.O. Box 25, Tokyo 100-91 telephone +81 / 3 32 258 910, telefax +81 / 3 32 259 011

#### Korea

Pfeiffer Vacuum Korea Ltd., 703 Ho, 853-1, Hankuk Mulru, Dongchonri, Suzi-Eup, 449-843 Yong-in City, Kyungkido teleahone +82 / 31 266 0741. telefax +82 / 31 266 0747

#### Netherlands

Pfeiffer Vacuum Nederland BV Veldzigt 30a, NL-3454 PW De Meern, telephone +31 / 30 6666050, telefax +31 / 30 6662794

#### Peru

Ing. E. Brammertz s.r.l., José Pardo 182, Apartado 173, PE-18 Miraflores, telephone +51 / 1 445 8178, telefax +51 / 1 445-1931

#### Poland

Softrade Sp.z.o.o, ul. Grunwaldzka 391, PL-60-173 Poznan, telephone +48 / 61 8677 168, telefax +48 / 61 8677 111

#### Portugal

Unilaser Lda, Taguspark Núcleo Central, sala nº 268, Estrada Cacém-Porto Salvo, P-2780 Oeiras telephone +351 / 1 421 7733, telefax +351 / 1 421 7744

#### Singapore

APP Systems Services Pte. Ltd, 2 Corporation Road 06-14 Corporation Place, Singapore 618494, telephone +65 / 268 2024, telefax +65 / 268 6621

#### Spain

Tecnovac Tecnologia de Vacio S.L., Ronda de Poniente, 6 Bajo F, Centro Empresarial Euronova, E-28760 Tres Cantos (Madrid) telephone +34 / 91 804 11 34, telefax +34 / 91 804 30 91

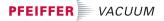

Telefon 06441/802-0 Telefax 06441/802-202 Hotline 06441/802-333 http://www.pfeiffer-vacuum.de

#### Sweden

Pfeiffer Vacuum Scandinavia AB Johanneslundsvägen 3 S-194 61 Upplands Väsby telephone +46 / 590 748 10, telefax +46 / 590 748 88

#### Switzerland

Pfeiffer Vacuum Schweiz S.A. Förrlibuckstraße 30, CH-8005 Zürich telephone +41 / 1 444 2255, telefax +41 / 1 444 2266

#### South Africa

Labotec Pty Ltd., P.O. Box 6553, Halfway House 1685 Midrand Telephone + 27 / 11 315 5434, telefax +27 / 11 315 5882

#### Taiwan

HAKUTO Taiwan Ltd. Hsinchu office No. 103, Hsien Chen 11th Street, Chupei, HsinChu County, Taiwan, R.O.C. (zip/postal code: 302) telenbone +886 / 3 554 1020. telefax +886 / 3 554 0867

#### Thailand

Hakuto (Thailand) Ltd. 18th Floor, Chokchail Intil Bldg. 690 Sukhumvi Road Klongton, Klongtoey Bangkok 10110 Lelephone +662 / 259 6243, telefax +662 / 259 6243

#### U.S.A

Pfeiffer Vacuum, Inc. 24 Trafalgar Square Nashua, NH 03063-1988 USA telephone +1/ 603 578 6500, telefax +1/ 603 578 6550

#### Venezuela

Secotec S.A., Apartado 3452, Caracas 1010-A, telephone +58 / 212 573 8687 telefax +58 / 212 573 1932

#### Other countries

AVI - Applied Vaccuum Industries GmbH Leginglenstrasse 17A, CH-7320 Sargans Switzerland telephone -41 / 81 710 03 80 telefax +41 / 81 710 03 81 **Scope of represented countries** Armenia, Azerbaijan, Bangladesh, Belarus, Bulgaria, Cambodia, Estonia, Georgia, Kazakhstan, Kingdom of Nepal, Kirgihizia, Latvia, Lithuania, Maldavia, Philippines, P.R. China, Rumania, Russia, Tajikistan, Prikippines, P.R. China, Rumania, Russia, Tajikistan,

#### A.E.M.S.

Advanced Equipment Materials and Systems PO. Box 25 Föhrenweg 18 FL-9496 Balzers telephone +423/ 380 0550 telefax +423/ 380 0551

#### Scope of represented countries

Bahrain, Egypt, Iraq, Iran, Jordan, Kuwait, Lebanon, Lybia, Oman, Pakistan, Saudi-Arabia, Sudan, Syria, Turkey, United Arab Emirates, Yemen

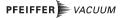